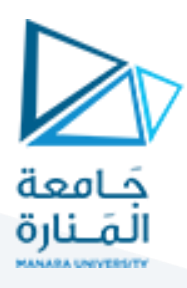

# **الجلسة األولى**

## **تثبيت املكتبات املطلوبة**

سنستخدم في مقرر العملي لغة البايثون Python وسنحتاج خلال عملنا في المقرر للعديد من المكتبات التي يجب تنزيلها حتى تعمل الأكواد بشكل صحيح.

> لتثبيت Python نذهب للموقع التالي ونقوم بتثبيت النسخة المناسبة لنظام التشغيل (فرضاً Windows64) ً<br>أ

> > بعد التثبيت نقوم بإنشاء ملف نصى على سطح المكتب ثم نكتب فيه الأمر التالي:

cmd cd C:\Users\Acer\AppData\Local\Programs\Python\Python39\Scripts

يختلف هذا األمر حسب مسار مجلد Scriptsفي الجهاز الذي تعمل عليه

بعد ذلك قم بحفظ الملف ثم حول امتداده إلى الامتداد bat

ثم قم بتشغيله بالنقر عليه بالزر اليمين ثم اختيار خيار run as administrator عليه فتظهر الشاشة الآتية:

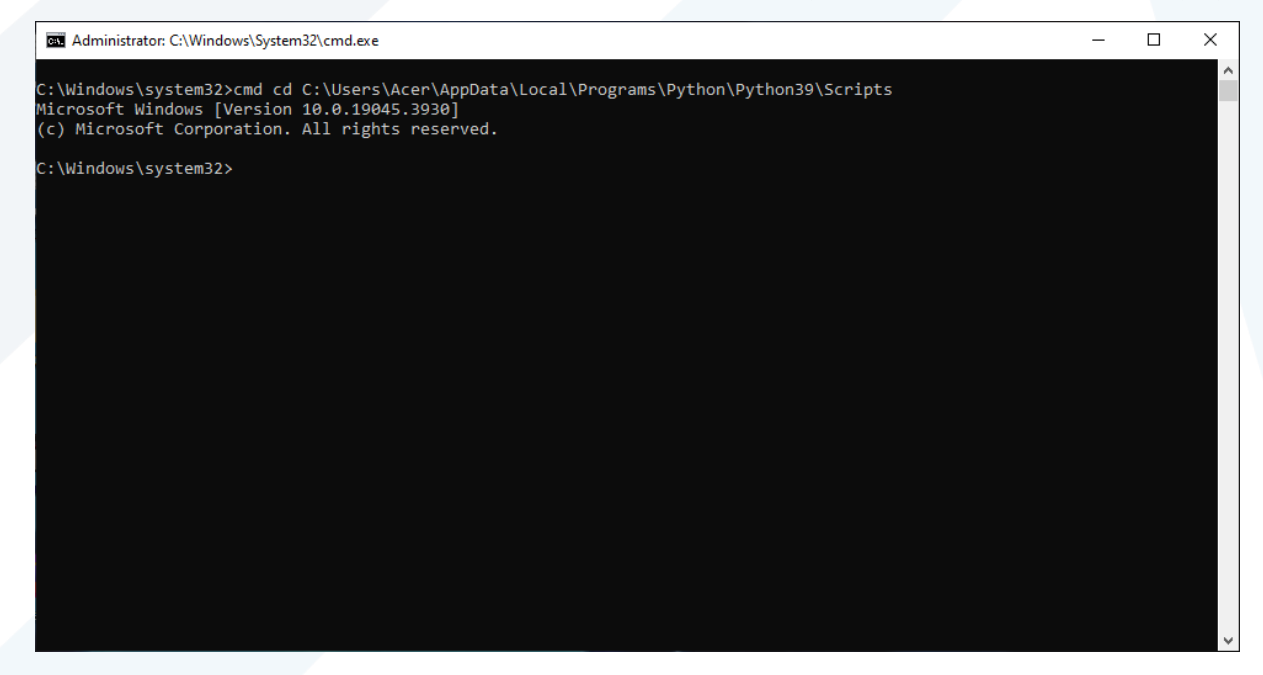

نكتب الآن الأوامر التالية لتنصيب المكاتب اللازمة للعمل (قم بكتابة كل أمر على حدى ليتم تنصيب مكتبة تلو الأخرى)

pip install numpy

pip install matplotlib

pip install opencv-python

مدرس المقرر: د. علي محمود ميا

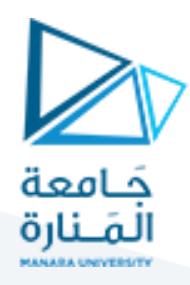

### **مفاهيم أساسية عن الصورةالرقميةImage Digital D2**

الصورة هي عبارة عن مجموعة من القيم الرقمية ثنائية البعد لها إحداثيات أفقية وعمودية. العنصر الرئيسي هو Pixel.وتمثل الصورةبالشكل التالي:

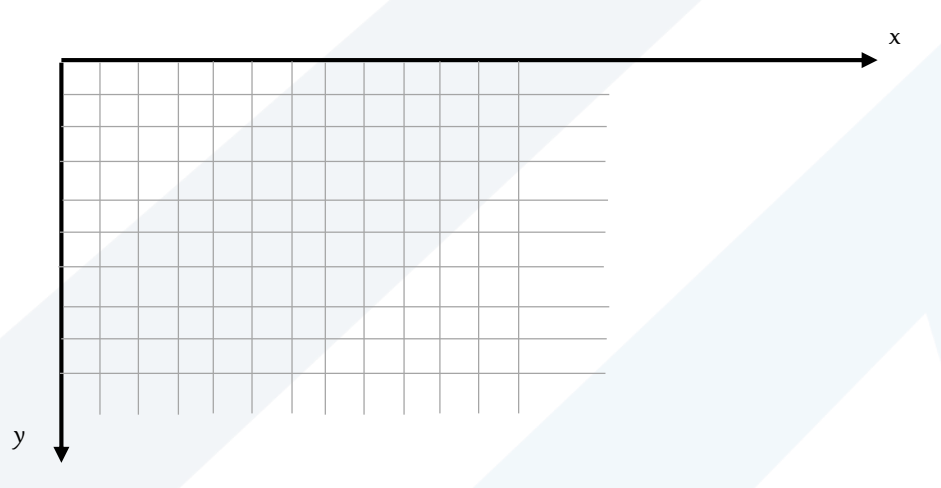

ًيمثل تقاطع السطر مع العمود البكسل pixel، وترمز البكسلات وفقاً لإحداثياتها العمودية والأفقية، فمثلاً البكسل ֧֧֖֧֦֧֦֧֦֧֧֧֦֧֧֧֧֦֧֦֝֝֬֝֓֝֟֓֓֓֓֟֓֓֟֓֟֓֟֓֓֟֓֟֓֟֓֟֓֟֓֟֓֟֓֟֓֟֓֟֓֟֓֟֓֟֓֟֓֟֓֟֓֟֓֟֓֟֓֟֓֟ األول هو (0,0)والبكسل األخير هو (-1n-1,m (حيث أن m هو عدد األسطر و n هو عدد األعمدة.

قد تمتلك الصورة الواحدة ثلاث مركبات وتسمى المركبات اللونية وتكون الصورة بهذه الحالة ملونة R,G,B.

**1.1حسابالحجم التخزينيللصورة ضمن الهارد**

الحجم= عدد الأسطر\* عدد الأعمدة\* الحجم اللازم لتخزين البكسل الواحد.

مثال: لديناصورة**ملونة**أبعادها 100\*100 ذات دقة 4 بتلكل بكسل يكونحجمها التخزيني:

100\*100\*4\*3= 120000بت = 15000 بايت= 14.6 ميغا بايت.

## **دقةالسوياتالرماديةوأنواع الصور**

دقة السويات الرمادية هي عدد البتات اللازمة لتمثيل الصورة ضمن الحاسب. وتعطى وفق العلاقة L=2<sup>κ</sup> حيث k هي عدد البتات اللازمة لتخزين البكسل ضمن الذاكرة في حين أن L هي عدد السويات الرمادية والتي تبدأ بالصفر وتنههي بـ -1L.

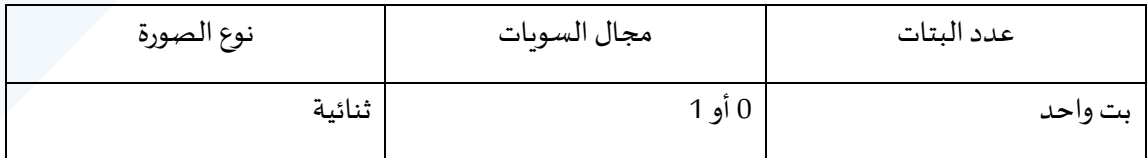

مدرس المقرر: د. على محمود ميا

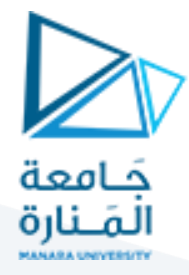

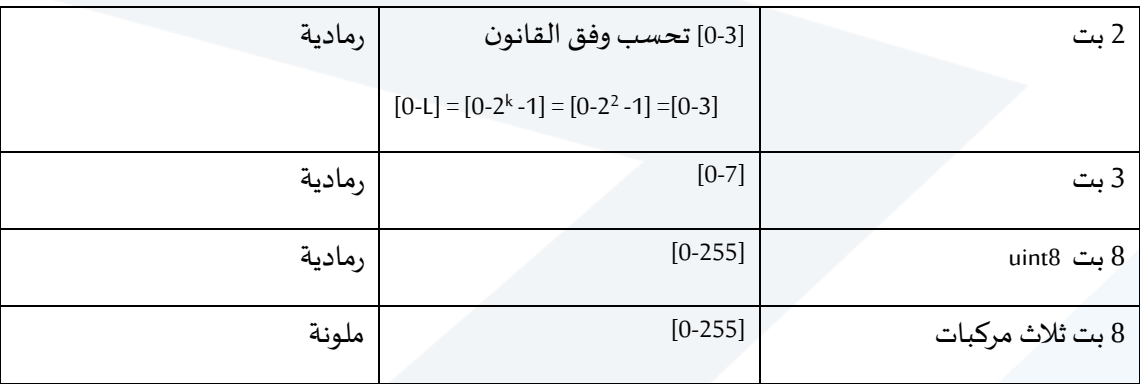

### **التعامل مع الصورةفيلغة Python باستخدام مكتبة opencv**

### **1.2 قراءةالصورة**

يتم قراءة الصورةباستخدام التابع imread. والذي يأخذ الشكل التالي:

cv2.imread(path, flag)

**flag**: تمثل الطريقةالتينريد قراءة الصورة بها،ولها ثالثةأنماط:

- 1- cv.IMREAD\_COLOR: تستخدم من أجل قراءة صورة ملونة، يمكن الاستعاضة عنها عن طريق كتابة الرقم1، وهي القيمة االفتراضية.
- -2 GRAYSCALE\_IMREAD2.cv: تستخدم من أجل قراءةصورةفيوضعالتدرج الرمادي. يمكن استخدام الرقم 0 بدلاً من كتابة العبارة. ً

### **-3 UNCHANGED\_IMREAD2.cv: تحميل الصورة مع معامل α. يمكن استخدام الرقم .1-**

path: عبارة عن سلسلة محرفية تمثل مسار الصورة التي نربد قراءتها. وهنا يمكن أن نميز حالتين:

- a) في حال كانت الصورة ضمن المجلد الذي يحتوي على ملف python الذي نعمل عليه يكفي فقط أن نمرر اسم الصورة مع امتدادها كبارامتر للتابع (إضافة إلى البارامتر الثاني الذي يمثل Flag).
- b )في حال كانت الصورة ضمن مجلد أخر مختلف عن املجلد الذي يحتوي على ملف python الذي نعمل عليه عندها نقوم بتمرير املسار Directory الذي يحتوي على الصورة وننهي املسار باسم الصورة مع امتداها.

مثال:

import cv2 as cv

مدرس المقرر: د. على محمود ميا

## <https://manara.edu.sy/>

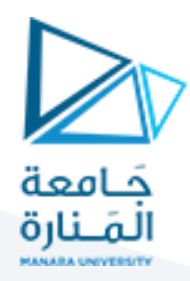

I=cv.imread("rose.jpg")

في هذا المثال سوف يتم تحميل الصورة وقراءتها على أنها صورة ملونة لأن القيمة الافتراضية لـ Flag هي 1.

import cv2 as cv

I=cv.imread("rose.jpg",0)

يتم تحميل الصورة وقراءتها على أنها صورة رمادية.

**1.3 عرض الصورة**

يتم عرض الصورة باستخدام التابع imshow الذي يقوم بإظهار الصورة في نافذة، يأخذ هذا التابع بارامترين، البارامتر الأول عبارة عن سلسلة محرفية تمثل اسم النافذة التي سيتم عرض الصورة من خلالها أما البارامتر الثاني يمثل الصورة املراد عرضها.

import cv2 as cv

I=cv.imread("rose.jpg")

cv.imshow("imag",I)

cv2.waitKey)(

في هذا المثال ســوف يتم عرض الصــورة rose.jpg ضـمن نافذة اســمها image. التعليمة ()cv2.waitKey تقوم بإيقاف تنفيذ الكود لمدة زمنية معين تقدر بالميلي ثانية وتوضــع بين قوســين بالشــكل(). في حال كانت القيمة الممررة كبارامتر أصــغر أو تساوي 0 عندها سوف يتم عرض الصورة وبعد عرضها سوف يتم إيقاف تنفيذ الكود إلى ما لانهاية، ويتم استكمال تنفيذ الكود عند قيام املستخدم بالضغط علىزرمعين.

أما في حال كانت القيمة الممررة كبارامتر قيمة موجبة عندها ســوف يقوم النظام باســتكمال تنفيذ الكود عند انقضــاء ًالفترة الزمنية المحددة كبارامتر (يجب تحديد القيمة بالميللي ثانية مثلاً لو أدرنا الانتظار 5 ثواني نمرر وسيط 5000).

ملاحظة: إذا لم يتم استخدام التعليمة ()cv2.waitKey لن يتم إظهار الصورة.

### **1.4 تخزين الصورةوحفظها باسم آخروصيغةأخرى**

يتم تخزين الصورة باستخدام التعليمة ()imwrite حيث تأخذ بارامترين: البارامتر األول يمثل اسم الصورة مع امتدادها أما البارامتر الثاني يمثل الصورة التي نريد حفظها. مثال:

Import cv2 as cv

مدرس المقرر: د. على محمود ميا

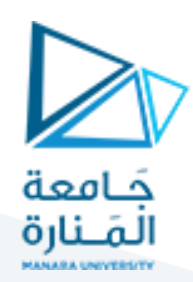

I=cv.imread("rose.jpg")

cv.imwrite(I, R.png)

### **1.5 عرضأبعادالصورة**

لعرض أبعاد الصورة كما في المثال التالي:

import cv2 as cv

I=cv.imread("rose.jpg")

print(I.shape)

## 1.6 عرض نوع بيانات الصورة وأصغر قيمة وأعلى قيمة

لعرض نوع الصورة وأصغر قيمة فيها وأعلى قيمة فيها نستخدم التعليمة ()np.iinfo، مثال:

import cv2

import numpy as np

I=cv2.imread(r"D:\rose.jpg")

np.iinfo(I.dtype)

### **1.7 إظهارالصورةكمصفوفةبنوع بياناتمحدد**

إلظهار الصورة على شكل مصفوفة نستخدم التعلمية()astype مع تحديد نوع البيانات الذي نريد أن يظهر به (بعد أن يتم قراءة الصورة) بالشكل التالي:

import cv2

I=cv2.imread(r"D:\rose.jpg")

I.astype(float)

### **مالحظات:**

لتحديد عدد البكسلات في الصورة (بعد أن يتم قراءة الصورة) نستخدم:

Image\_name.size

لتحديد نوع بيانات الصورة (بعد أن يتم قراءة الصورة) نستخدم:

Image\_name.dtype

مدرس المقرر: د. على محمود ميا

<https://manara.edu.sy/>